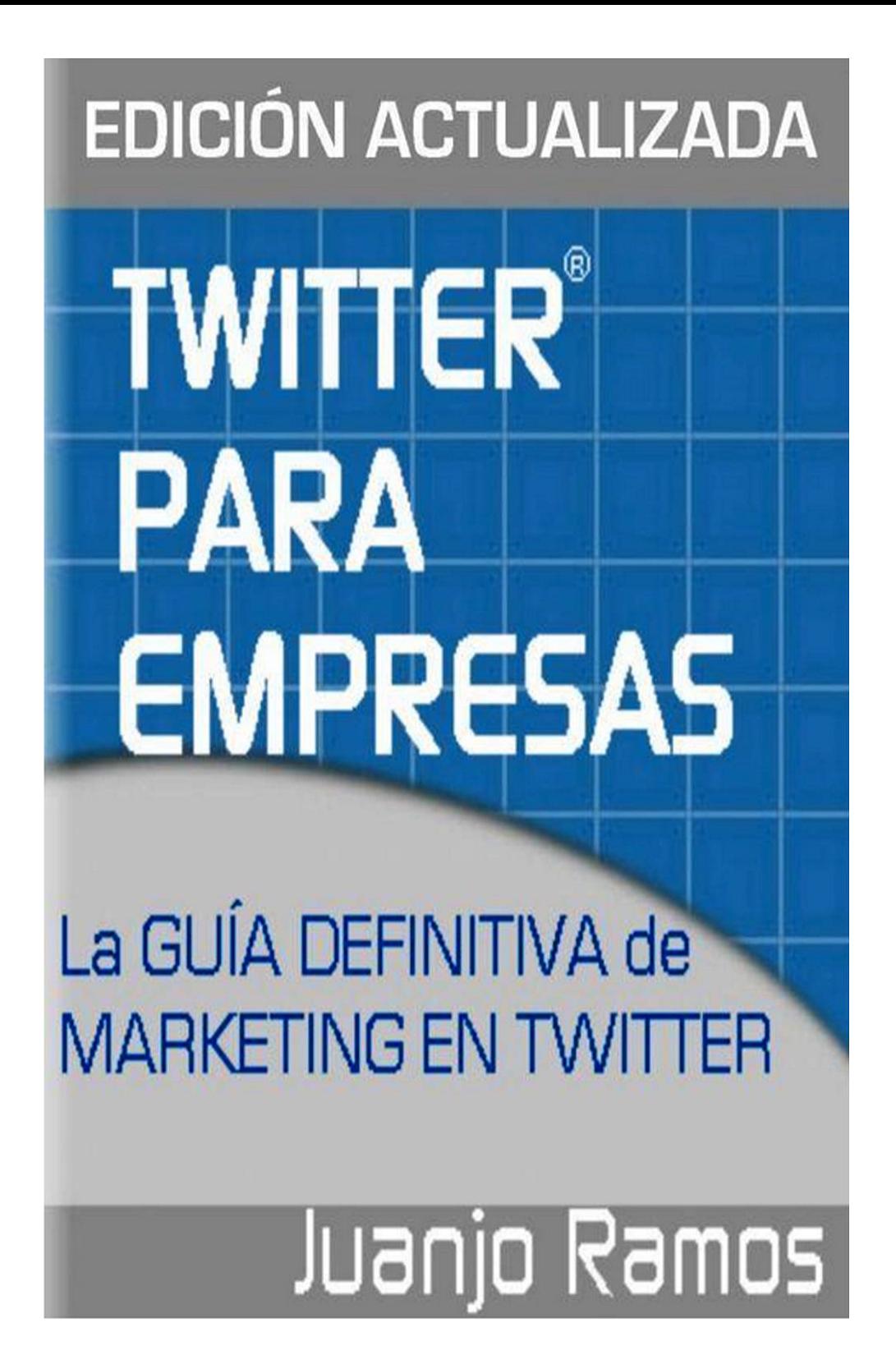

**TWITTER PARA EMPRESAS** 

JUANJO RAMOS

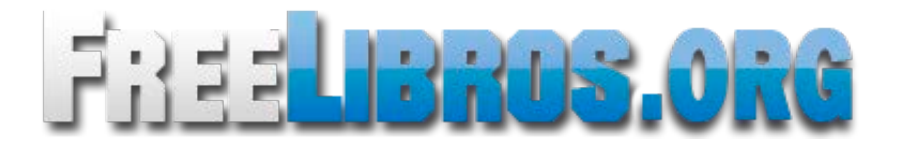

# TWITTER PARA EMPRESAS JUANJO RAMOS

Publicado por Juanjo C. Ramos en Smashwords

Copyright © 2011 (primera edición) - 2013 (presente edición) Juan José C. Ramos

Todos los derechos reservados. Se prohíbe la reproducción total o parcial de esta obra sin el permiso expreso de su autor.

Twitter y las demás marcas registradas mencionadas en este libro son propiedad de sus respectivas compañías u organizaciones. El uso de marcas registradas es puramente nominativo y no implica en modo alguno que las compañías o sus filiales respaldan o patrocinan este libro.

# Smashwords Edition License Notes

This ebook is licensed for your personal enjoyment only. This ebook may not be resold or given away to other people. If you would like to share this book with another person, please purchase an additional copy for each person you share it with. If you're reading this book and did not purchase it, or it was not purchased for your use only, then you should return to Smashwords.com and purchase your own copy. Thank you for respecting the author's work..

# **ÍNDICE DE CONTENIDOS**

- 1. La revolución de Twitter
- 2. Optimización del perfil de Twitter
- 3. Usos de Twitter para empresas
- 4. Cómo conseguir seguidores en Twitter
- 5. Social Media Optimization para Twitter
- 6. Integración de Twitter con otras redes sociales
- 7. SEO para Twitter
- 8. Monitorización de marca en Twitter
- 9. Listas de Twitter
- 10. Cómo crear tuits enriquecidos
- 11. Automatización de tareas en Twitter
- 12. Cómo organizar concursos en Twitter
- 13. Analíticas para Twitter
- 14. Cómo anunciarse en Twitter
- 15. Vídeo Marketing con Twitter

# 16. Influencia de Twitter en el posicionamiento en buscadores

17. Herramientas de Marketing para Twitter

Anexo: Closario de Twitter

Bibliografía recomendada

# i. LA REVOLUCIÓN DE TWITTER

La irrupción de Twitter en 2006 revolucionó para siempre Internet con su novedosa mezcla de red social y *microblogging,* una modalidad de plataforma social que limita el número de caracteres que podemos escribir en cada *post* o entrada (140 caracteres en el caso que nos ocupa.).

Twitter es la red de *microblogging* más popular de Internet, la tercera red social más visitada -sólo por detrás de Facebook y Youtube- y el cuarto sitio en volumen de tráfico con unos 500 millones de usuarios activos estimados. El perfil del usuario de Twitter es el de un hombre entre 21 y 35 años con gran interés por las nuevas tecnologías.

Otras plataformas de *microblogging* o *nanoblogging* sim ilares a Twitter, aunque con mucho menor impacto son Tumbrl [{www.tumblr.com\)](http://www.tumblr.com), Identi.ca [\(www.identi.ca](http://www.identi.ca)) y Plurk [\(www.plurk.com](http://www.plurk.com)).

Los mensajes de 140 caracteres que Twitter permite publicar se denominan *twecls,* y son mostrados en la página principal de cada cuenta (*timeíme*). Los usuarios pueden suscribirse a los *tiveets* de otros usuarios, convirtiéndose, según la terminología de Twitter, en seguidores o followers.

Por defecto, los mensajes de Twitter son públicos, pudiendo protegerse de modo que sean visibles exclusivamente para nuestros seguidores. Los usuarios pueden usar Twitter desde la propia web del servicio, desde aplicaciones externas -ya sean móviles o de escritorio-, o bien mediante SMS, teniendo en cuenta que si bien el servicio es gratuito, se aplican las tarifas fijadas por el proveedor de telefonía móvil.

Ante todo, Twitter es un poderoso canal de comunicación y marketing con un inmenso potencial para la promoción de marcas, productos y servicios. Google ha

confirmado oficialmente que los enlaces provenientes de Twitter son un factor importante de cara al posicionamiento de una web, y tanto Google como Bing -los dos principales buscadores de Internet- ya incluyen resultados en tiempo real de Twitter, por lo que la presencia de una empresa o marca en el servicio de *microblogging* conllevará un sensible aumento de su visibilidad en internet.

Los beneficios de la presencia de una empresa, marca u organización en Twitter nos posibilita:

Conectar y dialogar directamente con nuestros clientes y seguidores

La fidelización de nuestros clientes

Monitorizar nuestra reputación on-line

Promocionar productos, servicios y eventos

Realizar campañas virales

Acercar la marca a los clientes

Obtener mayor visibilidad en Internet

Construir imagen de marca

Recoger ideas para mejorar

Realizar investigaciones de mercado

Conocer mejor a nuestros clientes

Proporcionar un servicio de atención al cliente

Establecernos como expertos en nuestro sector

Obtener enlaces entrantes {vitales para el posicionamiento en buscadores)

Generar tráfico para nuestros sitios web

Mantenernos informados sobre nuestra competencia

Twitter no sólo es una excelente herramienta de comunicación y *networking,* sino una plataforma social que potenciará la visibilidad, la credibilidad y el crecimiento de cualquier negocio.

#### 2. OPTIMIZACIÓN DEL PERFIL DE TWITTER

Como ya hemos señalado, crear una cuenta en Twitter es fundamental dentro de una estrategia integral de *Social Media Marketing* o marketing de redes sociales. Una vez creada nuestra cuenta, podemos seguir una serie de sencillos pasos para optimizar nuestro perfil en la plataforma de *microblogging,* haciéndolo más atractivo de cara a los usuarios.

Complete su perfil. Incluya su nombre, sitio web, ubicación, servicios o productos y breve biografía. Introduzca también toda la información adicional que pueda resultar relevante sobre usted, su negocio o su sitio web. No coloque emoticonos o similares; denotan una imagen poco profesional. Use su marca o nombre de negocio como título de su perfil si va a usar Twitter con fines empresariales o de marketing.

Elija cuidadosamente su nombre de usuario. El nombre de usario puede ser el nombre de su empresa, su marca personal o incluir *keywords* de su actividad. Debe ser corto y fácil de recordar.

Introduzca palabras clave estrechamente relacionadas con su actividad en la biografía. De este modo, su cuenta aparecerá más fácilmente en las búsquedas para dichos términos tanto en Twitter como en otros buscadores que usan su base de datos.

Añada una imagen de perfil. Dejar el perfil sin foto es un error capital. Suba una imagen visualmente llamativa. Suba el logo de su empresa si usa Twitter con fines corporativos. Si se trata de una cuenta particular, lo mejor es usar una fotografía personal.

Añada una imagen de cabecera. Igualmente representativa de su actividad debe ser la imagen de cabecera. Twitter permite añadir una imagen de 1200 x 600 píxeles en el encabezado de su perfil. Esta imagen proporciona un atractivo adicional a su cuenta. Puede añadirse desde el apartado "Diseño" de la configuración general.

Personalice el fondo de su perfil. Aunque Twitter ofrece varios fondos o wall*papers* para elegir, siempre es recomendable subir un fondo (imagen en formato JPG, GIF o PNG de 400 x 400 píxeles) personalizado para su cuenta. Existen algunas gratuitas on-line para el diseño de fondos como Free Twitter Designer [\(www.freetwitterdesigner.com\)](http://www.freetwitterdesigner.com). Es importante que el diseño de su perfil de Twitter sea consistente con su imagen de marca.

Realice regularmente una copia de seguridad del contenido de su cuenta. Twitter permite realizar una copia de seguridad de todo el contenido de nuestra cuenta, algo muy recomendable si queremos conservar nuestras publicaciones en la red de *microblogging* y respaldarnos así ante eventuales problemas que puedan surgir. Esta opción de *backup* recoge todos nuestros *tuits* ordenados cronológicamente en un fichero CSV (y también en formato JSON, para desarrolladores), incluyendo los metadatos de localización, y nos los envía a nuestra dirección de correo electrónico en un archivo comprimido en formato .zip. Para acceder a la descarga del citado archivo, que no incluirá los *tuits* que hayamos borrado, debemos hacer clic en el enlace situado en la parte inferior dentro de la pestaña 'configuración'. Twitter nos enviará un correo electrónico cuando se complete la generación del enlace de descarga del archivo de *tuits.*

#### 3. USOS DE TWITTER PARA EMPRESAS

Como la poderosa herramienta de comunicación que es, Twitter puede ser utilizado por las empresas para múltiples fines. De hecho, las organizaciones más importantes del mundo ya participan activamente en la plataforma, utilizándola como canal de comunicación, de relaciones públicas o como una extensión natural de sus blogs corporativos. Muchas otras empresas desean utilizar Twitter como herramienta de marketing al ser conscientes de su gran potencial, pero no saben como aprovecharlo realmente.

Las empresas publican sus noticias corporativas en Twitter, promocionan sus productos y distribuyen enlaces que dirigen tráfico hacia sus sitios web. Asimismo, Twitter se torna una práctica herramienta para buscar nuevos clientes o contactos profesionales. Además de las mencionadas, existen otras muchas funciones de Twitter como herramienta para empresas:

# Twitter como canal interno de comunicación

Algunas empresas usan Twitter a nivel interno o como herramienta colaborativa de comunicación. Obviamente, Twitter no es el cauce más recomendable si éstas com unicaciones son de naturaleza confidencial. Existen numerosas alternativas de *microblogging* que pueden implementarse a nivel interno, aunque ninguna cien por cien segura.

Si optamos por usar Twitter como herramienta de comunicación dentro de la empresa, hemos de asegurar la privacidad de la información marcando la opción "proteger m is *iweets"* dentro de las opciones generales de configuración de la cuenta. De este modo, el contenido de la cuenta sólo podrá ser visto por los usuarios autorizados por nosotros.

# Relaciones públicas

Es, probablemente, el uso más extendido de Twitter en las empresas. Twitter es un gran medio tanto para difundir comunicaciones públicas, como para cuidar las interacciones con clientes, socios y colegas de trabajo. Algunas compañías permiten que sus empleados usen Twitter en nombre de la empresa (en lugar de un responsable especialmente designado o *Community Manager).* Los empleados que *luitean* con entusiasmo sobre su trabajo o sobre el lanzamiento de nuevos productos pueden proyectar una imagen positiva de la empresa a la que representan, aunque también puede darse el efecto contrario. En estos casos, la organización debe establecer claramente las normas de participación para los empleados.

#### Atención al cliente

Gracias a su inmediatez y sencillez de uso, Twitter puede funcionar como efectivo canal de atención al cliente. Resolver dudas y atender reclamaciones o problemas con rapidez y eficiencia redundará en una mejor percepción de la marca por parte de los usuarios y en una mayor tasa de fidelización.

# **Marketing**

Por su potencialidad viral, Twitter se ha convertido es una de las plataformas online más efectivas para la distribución de contenido. Twitter es una herramienta excepcional para la promoción de nuestros productos y servicios, pero la sutileza y la mesura a la hora de realizar promociones o ventas serán esenciales si no queremos provocar una reacción adversa en nuestros seguidores. Para evitar esto podemos regirnos por la regla del 90/10, consistente en publicar un máximo de un 10% de contenido promocional por cada 90 % de contenido "real" y útil.

Además, obteniendo una masa crítica de seguidores, Twitter nos puede ayudar a crear una valiosa lista de potenciales clientes o contactos profesionales con los que podremos comunicarnos en todo momento mediante mensajes públicos o privados.

# **Networking**

Twitter se ha revelado como un escenario idóneo para entablar relaciones profesionales y comerciales dentro de nuestro sector. Iniciar una conversación con nuestro objetivo o responder alguno de sus *iweets* serán las mejores formas de iniciar contacto.

# Monitorización y Feedback

Es fundamental realizar un seguimiento de todo lo que se pueda estar diciendo sobre nuestra empresa o nuestros productos en Twitter, controlando así nuestra reputación on-line. Mediante herramientas de búsqueda como el propio buscador de Twitter (www.search.twitter.com}. motores de búsqueda especializados en la Web social como Topsy (www.topsy.com) o aplicaciones como Tweetdeck (www.tweetdeck.com}. podemos monitorizar lo que se está diciendo de nosotros en tiempo real. Seguir estas micro-conversaciones nos proporcionará valiosa información para resolver problemas, recoger ideas y atender las quejas, sugerencias y peticiones de nuestros clientes.

Además de obtener un *feedback* continuo sobre nuestra empresa, podemos realizar encuestas o preguntas a nuestros seguidores, recolectando valiosa información para nuestro negocio. Herramientas gratuitas como TwtPoll *(*www.twtpoll.com} y PollDaddy (www.polldaddy.com) nos serán muy útiles a tal efecto.

#### 4. CÓMO CONSEGUIR SEGUIDORES EN TWITTER

Una vez optimizado nuestro perfil, nuestra meta principal ha de ser construir una sólida base segmentada de seguidores que estén interesados en lo que tenemos que decir. El método infalible para conseguir seguidores en Twitter es exactamente el mismo que para atraer visitantes a un sitio web: contenido interesante, de calidad y que aporte valor para nuestros *followers.* Escriba *tweels* de calidad, aporte información útil, responda siempre a sus seguidores, comente y participe activamente en las conversaciones sin perder el toque personal y distintivo. Mientras vamos alimentando nuestro Twitter de contenido, podemos realizar diversas acciones para aumentar nuestro número de seguidores y establecer una comunicación duradera con ellos.

Una acción que podemos realizar inmediatamente después de crear nuestra cuenta en Twitter es buscar a nuestros amigos, colegas, clientes o contactos a través del buscador de Twitter. También es recomendable buscar los nombres de nuestros sitios web favoritos, y también de aquellos relacionados con nuestra temática, actividad o sector empresarial.

No olvide nunca que Twitter es ante todo una herramienta de comunicación. Responda a todos los mensajes que le envíen y conteste a todas las preguntas que le hagan. Para responder o mencionar a alguien, simplemente ha de anteponer el símbolo "@" al nombre de usuario del destinatario. Realizar regularmente preguntas abiertas a sus seguidores fomentará la participación y fidelidad de sus *followers.*

Otra estrategia muy efectiva es seguir a los *tuiteros* más populares de las temáticas relacionadas con nuestra actividad. Para encontrarlos, simplemente hemos de buscar palabras clave relativas a nuestro nicho a través del buscador interno de Twitter. Mencionar y realizar preguntas a estos líderes de opinión en alguno de nuestros *tweets* pueden llamar su atención, otorgándonos visibilidad ante su ingente número de seguidores.

Cada vez que sigamos a alguien, este recibirá un correo electrónico de aviso. La mayoría de las personas van a visitar nuestro perfil a través de este *em ail* y probablemente nos sigan si les interesa, por lo que comenzar siguiendo a un número considerable de personas será una buena estrategia inicial para darnos a conocer.

Escriba sobre temas relevantes a su actividad, comparta vídeos, enlaces, noticias y *posts* de otros blogs relacionados. A mayor contenido, mayor probabilidad de atraer nuevos seguidores. No se desvíe demasiado del tema central de su cuenta.

Sus seguidores son un activo muy importante. Una vez comencemos a conseguir seguidores, será muy importante cuidar la interacción y comunicación con ellos. Haga preguntas, responda cuestiones, agradezca las recomendaciones, dialogue y, sobre todo, escuche.

Tenga siempre presente que la calidad de sus *followers* es mucho más importante que la cantidad. A toda empresa le interesa tener seguidores que realmente estén interesados en ella, sus servicios o sus productos. De otro modo, la efectividad de nuestras comunicaciones a través de Twitter no serán las deseadas para el crecimiento de nuestro negocio.

Envíe un mensaje de agradecimiento personal a cada nuevo seguidor que consiga. No use mensajes automáticos a menos que se vea absolutamente desbordado. Si usa su cuenta de Twitter para establecer relaciones profesionales debe procurar mantener la aproximación personal, evitando siempre caer en el autobombo ni en el *spam.*

#### **Retweets**

Una de las mejores maneras de promocionar nuestra cuenta de Twitter es

conseguir que nuestros mensajes sean retuiteados; es decir, que nuestros seguidores reenvíen nuestro *iweet* a sus *followers,* consiguiendo una visibilidad exponencial. Los mensajes susceptibles de ser *retuiteados* son todos aquellos especialmente originales, ingeniosos o impactantes. Realizar menciones a otros usuarios (@nombreusuario) también aumenta las posibilidades de ser *retuiteados.* Para facilitar el *retuiteo* de nuestros contenidos es recomendable no completar los 140 caracteres disponibles de los *tweets,* sino dejar algo de espacio para que los usuarios puedan añadir o comentar algo.

#### Follow Friday

Otro método para conseguir visibilidad es el *FollowFriday.* Se trata de una consolidada tradición en Twitter por la cual los usuarios recomiendan, todos los viernes, a varios de sus *followers* agrupados bajo el *hashtag #followfriday*.

Por ejemplo: #followfriday @consultor\_seo @google, @yahoo, etc...

Participar en el #FollowFriday nos posibilita ser encontrados con facilidad por todas aquellas personas que buscan o monitorizan este popular *hashtag.* En este sentido, merece la pena destacar el servicio Gamisfaction (www.gamisfaction.com), el cual enviará automáticamente cada viernes un *tuit* recomendando a nuestros seguidores más activos mediante un #FF. Se trata de una buena opción para fidelizar a nuestros usuarios.

# Alta en directorios de Twitter

Otra de las vías para conseguir más seguidores es promocionar nuestra cuenta en diversos directorios especializados que listan usuarios y cuentas de Twitter. Algunos de estos directorios son:

Twellow ([www.twellow.com](http://www.twellow.com)): directorio de usarios de Twitter bien clasificados por

profesiones y áreas de actividad.

TweetFind f[www.tweetfind.com](http://www.tweetfind.com)): además de un directorio de usuarios, TweetFind es un buscador de Twitter en tiempo real.

Twibs (www.twibs.com): directorio de Twitter orientado principalmente hacia cuentas de empresas y negocios.

Twiends (www.twiends.com): listas de usarios clasificados por países e intereses. Incluye además un completo directorio de aplicaciones para Twitter.

WeFollow ([www.wefollow.com\)](http://www.wefollow.com): directorio de *tuiteros* bien organizado por categorías temáticas.

El alta de una cuenta de Twitter en cualquiera de los directorios citados es completamente gratuita.

### Otras tácticas de promoción

Veamos otros sencillos y efectivos métodos para promocionar su cuenta de Twitter:

Integre su cuenta de Twitter con otras redes sociales.

Promocione la dirección de su perfil de Twitter en otras redes sociales. Incluya la dirección de su Twitter en su página de Facebook. En la sección de información puede incluirse un enlace a la cuenta de Twitter.

Mencione la dirección de su perfil de Twitter en todo el material de su empresa: tarjetas, artículos promocionales, etc ...

Enlace la cuenta de Twitter desde su blog.

Integre botones y *widgels* de Twitter en lugares bien visibles de su blog o web corporativa. En la dirección <http://twitter.com/about/resources/tweetbutton> pueden encontrarse los botones oficiales de Twitter.

Integre Twitter con su página de Facebook. En la dirección <http://www.facebook.com/twitter> puede vincular los contenidos de su página de Facebook con Twitter.

Incluya la URL de su cuenta de Twitter en el boletín electrónico de su empresa y en la firma de los correos electrónicos.

#### 5. SOCIAL MEDIA OPTIMIZATION PARA TWITTER

Las medidas de *Social Media Optimization* (SMO) son todas aquellas acciones encaminadas a incrementar la visibilidad y distribución de nuestros contenidos en los medios sociales.

En la práctica, aplicar elementos de optimización social al contenido publicado en nuestro blog significa implementar iconos, botones y funciones que faciliten la suscripción y la enlazabilidad de contenidos a través de diversas aplicaciones online como agregadores de noticias y marcadores sociales, así como *widgets* y aplicaciones.

La forma más sencilla de comenzar a promocionar nuestra cuenta de Twitter es colocar un enlace a la dirección URL de nuestro perfil ([www.twitter.com/](http://www.twitter.com/)  nombreusuario) en una localización preferente del sitio web o blog corporativo.

Además, Twitter nos ofrece sus propias aplicaciones en forma de atractivos *widgets* para favorecer la integración social con nuestro blog. Estos widgets oficiales están disponibles en la dirección [www.twitter.com/goodies/widgets.](http://www.twitter.com/goodies/widgets) donde podremos obtener los códigos para su implementación en cualquier sitio web.

Estos i*vidgets* muestran nuestra actividad más reciente en Twitter y funcionan como visible reclamo para nuevos seguidores. La apariencia de los *widgets* puede ser personalizada mediante la modificación de parámetros básicos como el tamaño, color, idioma, etc... También está disponible un *widget* para Facebook.

Otra medida de SMO para Twitter que podemos realizar es la instalación en nuestro sitio web del botón *Follow,* a través del cual nuestros usuarios pueden suscribirse a nuestra cuenta de Twitter con un solo clic. El botón *Follow* añade además un enlace permanente apuntando a nuestra cuenta de Twitter.

# 6. INTEGRACIÓN DE TWITTER CON OTRAS REDES SOCIALES

No cabe duda que Twitter se ha convertido en uno de los medios sociales más importantes, pero no es la única red donde nuestra marca o empresa debe establecer su presencia. Estar en varias redes sociales a la vez consume mucho tiempo y esfuerzo, por ello es útil simplificar el proceso, siempre que sea posible, integrando o sincronizando nuestras actualizaciones en Twitter con otros importantes medios sociales.

#### Cómo integrar Twitter con Facebook

Mediante la aplicación oficial de Facebook para Twitter (http://apps.facebook.com/twitter) la integración es muy sencilla. Simplemente permitimos acceso a la aplicación y todos nuestros *tweel%* serán publicados automáticamente en Facebook.

Si no queremos que se publiquen todos los *tweets* en Facebook, la aplicación "Selective Tweets" (http://apps.facebook.com/selectivetwitter) enviará a Facebook sólo aquellas entradas en Twitter a las que coloquemos el sufijo '#fb'.

# Cómo integrar Twitter con Google Plus

La integración de Twitter con la red social de Google es extremadamente sencilla gracias a la extensión para el navegador Google Chrome "G+Twitter" {disponible gratuitamente en la Chrome Web Store). Una vez instalada la extensión, podremos compartir, de forma selectiva, todos aquellos *posts* en Google+ que deseemos publicar también en Twitter.

#### Cómo integrar Twitter con Pinterest

La publicación de nuestros *pines* en la red social visual Pinterest puede

sincronizarse con Twitter. Para ello tan sólo tenemos que activar las opción de conexión con Twitter desplazando el interruptor hacia la posición "On" y concediendo el acceso a nuestra cuenta. Cada vez que publiquemos un *pin* que deseemos enviar a Twitter tenemos que marcar la casilla de compartición.

#### **7. SEO PARA TWITTER**

¿Cóm o ordena Twitter sus resultados de búsqueda interna? ¿Podemos hablar de posicionamiento en Twitter? La repuesta es un rotundo sí, pues existen diversos factores en toda cuenta de Twitter susceptibles de ser optimizados para lograr un mejor posicionamiento en la popular plataforma de *microblogging.* Dichos factores son, fundamentalmente:

Las palabras clave: las palabras más importantes de un *tweet* deben ir siempre al principio del mismo (aproximadamente en los 25-35 primeros caracteres). Esta primera parte del *tweet* hace las veces de meta descripción y es mostrada por Google en sus resultados de búsqueda. También es importante la consistencia en las palabras clave. Si la temática de nuestra cuenta de Twitter está bien definida, estas *keywords* tendrán más relevancia respecto a nuestro nicho; por ello, es recomendable no desviarse excesivamente del tema central de nuestra cuenta o actividad. El término clave central también debería aparecer en la biografía, nombre y descripción del perfil.

Hashtags: los *hashtags* (símbolo "#" precediendo a la *keyword*) funcionan de modo análogo a las *tags* o etiquetas de un blog, haciendo también las veces de palabras clave, de modo que la adición de los *hashtags* apropiados otorgan mayor relevancia a un *tweel.* Los *hashtags* sirven además para agrupar o categorizar los *tweets* bajo una temática determinada. La suscripción a los *hastagh* permiten la monitorización de conversaciones, por lo que su correcta inclusión en los *tweets* nos puede proporcionar gran visibilidad.

Número de Followers: sin duda el número *de followers* juega un papel muy importante en el posicionamiento en Twitter, pero no en términos absolutos, sino en relación con el número de *following.* Alguien con miles de seguidores que sólo sigue a unos pocos se considera más importante que aquellos con miles de seguidores, pero que siguen a su vez a otros tantos. Es recomendable también que solamente sigamos a personas que *tuileen* sobre temáticas afines a la nuestra, para otorgar, de este modo, más relevancia y peso a nuestra cuenta. Google en particular no sólo tiene en cuenta la cantidad, sino también la calidad. Es decir, no solo tiene en cuenta el número de followers, sino el prestigio y popularidad de los mismos; es decir: su autoridad.

Frecuencia de actualización: una elevada frecuencia de actualización de tu cuenta de Twitter es también un factor positivo de cara al posicionamiento.

Enlaces externos al perfil de Twitter: El número y relevancia de enlaces externos apuntando a nuestro perfil de Twitter influirá sobre el posicionamiento de este en Google. Si queremos que nuestra cuenta de Twitter posicione bien en los buscadores por una palabra clave determinada, tendremos que introducir la *keyword* en el texto ancla de los enlaces.

Todos estos factores no sólo influyen en el posicionamiento interno de Twitter, sino en los resultados en tiempo real de Google. Hemos de tener muy presente que Google puede penalizar un uso excesivo de *hashtags* -al ser práctica frecuente en los *spammers-,* así como a cuentas de Twitter conocidas por sus malas prácticas.

# 8. MONITORIZACIÓN DE MARCA EN TWITTER

Casi con toda seguridad, ya se está hablando de nosotros en Twitter. Nuestra em presa, organización, producto, servicio o marca personal será objeto de conversación antes o después. Por ello, las herramientas de monitorización de redes sociales nos mantienen informado en tiempo real de todo lo que se dice sobre nosotros -o nuestros competidores- en la web social. A continuación, reseñaremos algunas de estas acciones y utilidades imprescindibles tanto para la monitorización como para la recogida de *feedback.*

La búsqueda de *hashtags* (#palabraclave) en Twitter es el método más sencillo para el seguimiento de temas e intereses. Asimismo, es posible suscribirse al *feed* de la búsqueda de aquellos términos o *keywords* que nos interesen. También resultará práctico buscar manualmente en el motor de búsqueda interno de Twitter o bien en su herramienta de búsqueda avanzada (<https://twitter.com/> #!/search-advanced). Revisar a diario las menciones e interacciones en Twitter será otra acción imprescindible.

En cuanto a herramientas externas, destaca TweetBeep [\(www.tweetbeep.com](http://www.tweetbeep.com)). un servicio gratuito (con opciones de pago o *premium*) de funcionamiento similar a Google Alerts. Tweetbeep nos avisará por correo electrónico de todas las menciones sobre nuestra marca, producto, web o empresa en Twitter.

SocialBro ([www.socialbro.com](http://www.socialbro.com)) es otra excelente forma de conocer todo lo que se dice sobre nuestra empresa en Twitter. Tras crear una cuenta y vincular nuestro perfil de Twitter, SocialBro se encargará de registrar todas las menciones y respuestas que sobre nosotros se realicen por parte de la comunidad. Los datos son presentados cómodamente en forma de *feed* y el servicio ofrece la posibilidad de responder directamente a los usuarios de Twitter desde su panel de control.

No menos interesante resulta el servicio SocialMention [\(www.socialmention.com](http://www.socialmention.com)).

buscador especializado de resultados en la web social, al igual que Topsy (www.topsy.com). Ambos buscadores ofrecen la posibilidad de activar alertas al correo electrónico y suscribirse a los resultados de búsqueda vía RSS.

Por último, HootSuite (www.hootsuite.com) también nos sirve como potente herramienta de monitorización, además de permitir la gestión de múltiples perfiles y cuentas en las principales redes sociales: Twitter, Facebook, Google Plus, MySpace, Foursquare y Linkedln, entre otras.

#### 9. LISTAS DE TWITTER

Las listas de Twitter nos permiten organizar a nuestros *folloivers* por grupos de contactos {amigos, clientes, colaboradores, contactos profesionales, etc...) o por categorías temáticas.

Podemos crear tanto listas públicas como privadas y seguir otras listas sin que las actualizaciones de sus miembros aparezcan en nuestro *timeline.* La creación de listas es muy recomendable cuando nuestro número de contactos crece de manera exponencial.

Las listas de Twitter son un recurso organizativo y de productividad muy efectivo, ya que nos permite optimizar nuestro tiempo y filtrar el gran caudal de información. También son una buena forma de monitorizar temáticas o usuarios de nuestro interés (nuestra competencia, por ejemplo) sin tener que convertirnos necesariamente en su *follower.* Además, podemos seguir listas ya creadas por otros usuarios.

Otra de las ventajas de la creación de listas es llamar la atención de los usuarios agregados, por lo que aumentarán las posibilidades de que éstos visiten nuestro perfil.

Crear listas de interés y calidad relacionadas con nuestro nicho o sector puede potenciar nuestra imagen de marca y aumentar nuestro número de *followers.* Podemos publicar el contenido de las listas en nuestro sitio web mediante el *widget* para listas de Twitter, disponible en la dirección: <http://twitter.com/about/> resources/widgets/widget\_list.

#### 10. CÓMO CREAR TUITS ENRIQUECIDOS

Twitter permite crear *tuits* especiales o enriquecidos gracias a las *Twitter Cards.* Este tipo de *tuits* expandidos y más atractivos visualmente, muestran al usuario una mayor cantidad de información sobre la URL compartida, así como contenido multimedia adicional; todo lo cual favorecerá nuestra visibilidad y aumentará el *engagement* con los usuarios.

Existen 7 tipos de *Twitter Cards.* Cada uno de ellos mostrará, según su contenido, un formato diferente de vista previa para el usuario, a saber:

Tarjeta de resumen: Es la tarjeta por defecto, la cual incluye un título, descripción, captura de pantalla y autor (usuario de Twitter).

Tarjeta de resumen con imagen grande: Similar al anterior, pero destacando una imagen de manera prominente.

Tarjeta de imagen: Muestra únicamente una imagen.

Tarjeta de galería: Muestra una colección de fotografías.

Tarjeta de aplicación: Se trata de un resumen descriptivo de una *app.*

Tarjeta de reproductor: Muestra un reproductor de vídeo o audio en el *tuit.*

Tarjeta de producto: Resumen descriptivo del contenido de un producto.

#### Cómo crear tuits enriquecidos mediante las Twitter Cards

Para crear estas tarjetas de Twitter, tendremos que añadir algunas líneas de código a las páginas deseadas de nuestro sitio web. Para ello tendremos que entrar en nuestra cuenta de Twitter y dirigirnos al centro de desarrolladores en la dirección: <https://dev.twitter.com/cards> . Haciendo clic en el enlace *"Try it them"* y tras seleccionar el formato de tarjeta deseado, obtendremos las meta etiquetas necesarias que debemos integrar en nuestro sitio web.

Un ejemplo de meta etiquetas que tendríamos que integrar en la página para obtener una Twitter Card estandar (profile o de resumen), sería como sigue:

> <meta name="twitter:card" content="summary"> <meta name="twitter:site" content=' @CuentaDeTwitter"> <meta name="twitter:title" content="Título del contenido">

<meta name="twitter:description" content="Descripción del contenido"> <meta name="twitter:creator" content="@UsuarioDeTwitter"> <meta name="twitter:image:src" content="[http://www.URLdelaimagen"](http://www.URLdelaimagen)> <meta name="twitter:domain" content="www.TuSitioWeb.com">

También podemos usar *plagias* específicos para Word Press, tales como *Twitter* Cards [\(http://wordpress.org/plugins/twitter-cards\)](http://wordpress.org/plugins/twitter-cards) o *JM Twitter Cards* [\(http://wordpress.org/plugins/jm -twitter-cards](http://wordpress.org/plugins/jm-twitter-cards)). los cuales nos facilitarán sensiblemente el proceso de mareaje con el código. Para sitios en Joomla podemos recurrir al módulo análogo *Twitter Article Card* [\(http://extensions.ioom la.org/extensions/social](http://extensions.ioomla.org/extensions/social-)web/social-displav/twitter-displav/2^282 ).

Una vez integrado el código, tan sólo nos resta dirigirnos a la herramienta de validación de las *Twitter Cards* en https://dev.twitter.com/docs/ cards/validation/validator. donde tendremos que introducir la dirección URL de nuestro sitio web. Si todo está correcto, la herramienta nos mostrará una vista previa. El último paso es solicitar la aprobación por parte de Twitter en el enlace *'Request approval'.* Tras el plazo de revisión, recibiremos una notificación vía correo electrónico considerando la aprobación o denegación de nuestras tarjetas.

Tras la aprobación de la solicitud, cada vez que un usuario comparta un enlace de nuestro sitio web en Twitter, se mostrará el *tait* enriquecido a todos los usuarios, destacando así nuestra cuenta en los *timelines* de nuestros seguidores.

# 11. AUTOMATIZACIÓN DE TAREAS EN TWITTER

Cuando el tiempo nos apremie, podemos automatizar ciertas tareas y procesos en Twitter que nos ayudarán a seguir construyendo nuestra red sin necesidad de nuestra intervención directa: el seguimiento automático *de followers (auto-follow),* la programación de *tweets* y la publicación automática de contenido.

#### Auto-follow

Las aplicaciones de *auto-follow* nos permiten seguir automáticamente a todas las personas que deciden seguirnos. El *auto-follow* nos ahorra tiempo al evitarnos tener que realizar esta tarea de forma manual.

En sus opciones de pago, el servicio de Socialoomph (www.socialoomph.com) incluye la función de seguir a todos nuestros *followers*, así como la de enviar mensajes automáticos de bienvenida o agradecimiento.

# Programación de Tweets

La actualización fresca y constante de contenidos en Twitter es fundamental para la consecución y el mantenimiento de una buena base *de followers* que debe seguir creciendo a lo largo del tiempo.

Ante la perspectiva de no estar disponibles en unas fechas determinadas para cum plir con nuestros compromisos de actualización, podemos recurrir a herramientas y aplicaciones para programar nuestros *tweets* con antelación.

La programación de *tweets* es una acción muy útil que nos permite organizar con mayor precisión el tiempo que le dedicamos a las redes sociales, así como a anticiparnos a posibles contratiempos o ausencias que nos impidan enviar contenido a Twitter. Existen varias herramientas y servicios on-line que nos permiten programar nuestros *tweets,* entre las que destacan por su sencillez de uso TwitVance (www.twitvance.com) y Tweet-U-Later (www.tweet-u-later.com), ambas aplicaciones web gratuitas. De igual modo, el servicio CoTweet (www.cotweet.com) permite también planificar muy fácilmente nuestras publicaciones en Twitter.

Dentro del conjunto de utilidades que ofrece HootSuite ([www.hootsuite.com\)](http://www.hootsuite.com) encontramos también la función de programación de *tweets.* La aplicación on-line Socialoomph también incluye esta funcionalidad.

Merece la pena destacar la plataforma Timely (www.timely.is). Se trata de un

servicio on-line gratuito que permite la programación de contenido en Twitter, aunque en este caso será la propia aplicación y no nosotros la que decidirá en qué momento preciso se publicará. Tras permitir el acceso del servicio a nuestra cuenta(s) de Twitter, el software de Timely analizará los últimos 199 *tweets* de nuestra cronología y determinará los momentos de máximo alcance, programando nuestro post para su publicación en la hora del día con mayor audiencia. Es posible programar hasta 9 *tweets* al día.

# Publicación automática de Tweets

La publicación automatizada en Twitter resulta especialmente útil para reciclar contenidos (de nuestro blog, por ejemplo) y mantener actividad frecuente en nuestra cuenta, sobre todo en aquellos periodos en los que no tenemos tiempo para crear contenido específico, que es siempre lo más recomendable.

Feedburner (www.feedburner.com), el gestor de feeds propiedad de Google permite la sincronización automática de fuentes RSS con Twitter, de forma que todos los *posts* de un blog pueden aparecer en la cuenta vinculada según se vayan publicando.

Twitterfeed (www.twitterfeed.com) también nos permite sincronizar cualquier *feed* RSS con Twitter y otras redes sociales como Facebook y Linkedin.

El *plugin* WP to Twitter para WordPress publica automáticamente un nuevo *tweet* en nuestra cuenta de Twitter con cada nuevo *post* en nuestro blog. El *plugin* se encuentra disponible en la dirección del repositorio oficial de WordPress: [http://wordpress.org/extend/plugins/wp-to-twitter.](http://wordpress.org/extend/plugins/wp-to-twitter)

También resulta interesante la aplicación Twitter para Facebook [\(www.facebook.com/twitter\)](http://www.facebook.com/twitter), la cual envia automáticamente a Twitter los contenidos que publiquemos en nuestra página de Facebook.

Por último, destacaremos la herramienta IFTTT (www.ifttt.com), la cual nos permite programar y automatizar las acciones o tareas más habituales que realizamos en las redes y canales sociales. El servicio de IFTTT puede automatizar tareas programadas mediante reglas sencillas entre los diversos servicios de Internet. Las combinaciones y posibilidades de este servicio son casi infinitas.

12. CÓMO ORGANIZAR CONCURSOS EN TWITTER

Las técnicas de gamificación como los concursos y sorteos son una de las vías más efectivas para obtener retroalimentación y una mayor implicación por parte de nuestros usuarios en las redes sociales. Además, los concursos nos sirven para promocionar empresas, productos y servicios, así como para aumentar rápidamente nuestra comunidad de seguidores. Twitter se ha revelado como un ecosistema más que idóneo para organizar concursos que aumenten la visibilidad de nuestra marca o negocio. Para ello, contamos con servicios como:

SorTweet [\(www.sortweet.com\)](http://www.sortweet.com): Se trata de una plataforma comercial que nos permite organizar muy fácilmente sorteos en nuestra red social de *microblogging* favorita. SorTweet nos propone tres tipos de concursos:

Hashtag: Se trata de un concurso en el que los usuarios deberán tuitear un determinado *hashtag* elegido por nosotros para poder participar.

Trivia: En esta sencilla modalidad, los usuarios deberán contestar una pregunta para participar en el sorteo. El ganador será seleccionado entre todos los que hayan contestado correctamente.

Foto: Para participar en este tipo de concurso, los usuarios deberán subir o publicar fotografías o imágenes sobre una temática determinada que establezcamos. El administrador del concurso debe aprobar las fotos antes de que aparezcan.

Trisocial [\(www.trisocial.com/es](http://www.trisocial.com/es)): La aplicación "concurso" de TriSocial es otra opción mas que interesante para organizar concursos a medida. El servicio nos permite realizar concursos de fotografías, vídeos o de preguntas. También podemos elegir si incluir o no una fase de votación de la comunidad. Podemos establecer el plazo de participación y también el de votación, así como restringir, si así lo deseamos, las zonas geográficas para los concursantes. Todos los usuarios pueden participar sin problemas desde cualquier tipo de dispositivo móvil.

Para poder participar, los usuarios tendrán que proporcionar sus datos de contacto, por lo que obtendremos información para poder establecer futuras comunicaciones con ellos.

Además, la aplicación no sólo permite aceptar participaciones desde Twitter, sino también desde Instagram y Facebook, simplemente a través del *hashtag* que hayamos predefinido.

EasyPromos (www.easypromosapp.com): La aplicación EasyPromos permite crear concursos de imágenes y vídeos en Twitter e Instagram. Tan sólo tenemos que determinar un *hashtag* para los participantes, que podrán subir sus aportaciones desde sus dispositivos móviles.

# 13. AN ALÍTICAS PARA TWITTER

La analítica web es una disciplina fundamental para conocer el comportamiento y características de nuestra comunidad en Twitter, así como para medir la efectividad de nuestras acciones en la red social de *microblogging.* Nuestros objetivos de medición deben ser deconstruidos en diferentes métricas objetivas. Las métricas esenciales que podemos analizar en toda cuenta de Twitter son:

Número de *tuits.*

Número de seguidores.

Número de menciones.

Número de *retuiteos.*

Número de seguidores ganados a lo largo de un periodo de tiempo.

Número de seguidores perdidos {*unfollows*) a lo largo de un periodo de tiempo.

Ratio seguidores / seguidos.

Número de clics recibidos en los enlaces compartidos.

Número de listas en las que hemos sido incluidos.

Visitas conducidas a nuestro sitio web a través de Twitter.

Algunos servicios y herramientas de terceros que pueden analizar las citadas métricas de Twitter son:

Twitter Counter [\(www.twittercounter.com\)](http://www.twittercounter.com): es un servicio que nos proporciona estadísticas sobre nuestra cuenta de Twitter. La versión gratuita sólo nos permite ver la evolución de nuestro número de *followers* y nuestro número de tuits, ya que para conocer otras métricas como el número de menciones o el número de retuiteos tendremos que suscribir uno de sus planes de pago. Twitter Counter también permite comparar la evolución de nuestra comunidad con la de otros usuarios y cuenta con servicios de alertas al correo electrónico.

TweetsStats [\(www.tweetstats.com\)](http://www.tweetstats.com): herramienta que nos permite observar gráficamente nuestro historial de Twitter medidos en número de *tuits* publicados a lo largo de diversos segmentos de tiempo (hora, mes y día). También podemos ver las estadísticas de respuesta a nuestras publicaciones, así como el número de

*retuiteos.* El apartado *trends* de la plataforma nos muestra los temas, *hashtags,* aplicaciones y usuarios más populares.

HootSuite [\(www.hootsuite.com](http://www.hootsuite.com)): por su parte, HootSuite nos sirve para rastrear todos los clics recibidos en los enlaces compartidos a través de su acortador automático de *Imks.* La aplicación cuenta con una detallada herramienta de creación de informes.

SocialBro (www.socialbro.com): También SocialBro es una valiosísima herramienta para el análisis profundo de nuestra comunidad en Twitter. La aplicación nos permite visualizar detalladas estadísticas sobre la evolución de nuestra comunidad (entendida como número de seguidores y seguidos) y de nuestra actividad, medida en número de *tuits.* También podemos ver el número de *unfollows* y todo tipo de datos demográficos y estadísticos sobre nuestros seguidores, así como la puntuación de influencia o reputación de nuestra cuenta según el índice Peerlndex. Los datos obtenidos puedes ser exportados a archivos .XLS o PDF.

Social Analytics (www.google.com/analytics): esta función integrada dentro de la plataforma de Google Analytics va a proporcionarnos detallados informes sobre el tráfico hacia nuestra web procedente de Twitter y otras redes sociales, así como información sobre las interacciones de los usuarios con nuestros contenidos en los canales de *Social Media.* El diagrama de flujo de visitantes sociales muestra la actividad e interacciones de los usuarios procedentes de Twitter en nuestro sitio web.

Por último, Klout (www.klout.com) nos ofrece una métrica de tipo cualitativo (influencia del usuario de Twitter), si bien dicho valor está basado en indicadores objetivos como el número *defollowers,* número de menciones y número de *retuits.*

#### 14. CÓMO ANUNCIARSE EN TWITTER

Con más de 500 millones de usuarios, no cabe ninguna duda del gran potencial de Twitter como plataforma de marketing. A las múltiples posibilidades que nos ofrece Twitter como canal de comunicación y promoción, hay que sumarle sus posiblidades de publicidad pagada, cada vez más integrada en la red de *microblogging,* con opciones de anuncios *pay per click,* anuncios de *display* y anuncios sociales que se adaptan a la experiencia de usuario para una mayor relevancia.

Una de las grandes ventajas diferenciadoras que ofrece la publicidad en Twitter es la posibilidad de interacción social de los usuarios con los anuncios, de modo que un tuitero puede no sólo hacer clic en en enlace del anuncio, sino responder a él, marcarlo como favorito o *retuitearlo* a sus seguidores.

Los anuncios de Twitter están especialmente recomendados para crear imagen de marca, promocionar eventos especiales y sobre todo, para aumentar nuestra base de seguidores.

Los tipos de publicidad pagada en Twitter son:

#### Cuentas promocionadas

Las cuentas promocionadas aparecen en los resultados de búsqueda de Twitter y también en la sección "A quién seguir". La sugerencia de una cuenta promocionada se hace a los usuarios en base a las cuentas de Twitter que están siguiendo, ya que cuando establecemos este tipo de publicidad, Twitter identifica automáticamente, en base a varios factores -como quiénes son seguidores que tenemos en común- cuentas sim ilares a la nuestra. Las cuentas promocionadas sólo tienen un coste por seguidor, de modo que sólo pagaremos por cada nuevo *follower* conseguido. La puja inicial recomendada suele ser de 0,50 céntimos.

### *Tuits* patrocinados

Los *tuits* patrocinados aparecen en el *timeline,* sobre los *tuits* orgánicos. Twitter analiza la tasa de interacción o *engagement* de nuestros tuits, identificando los cinco más populares en este sentido para crear el *tuit* promocionado de manera automática. Si bien no podemos elegir un *tuit* en concreto para crear el anuncio, sí es posible eliminar todos aquellos que no deseamos promover. Hay que tener en cuenta que los *retuits* no pueden ser considerados para este tipo de promoción.

Los *tuits* promocionados se basan en el módelo de pago por clic, estando la puja recomendada entre un mínimo de 0,50 y los 1,50 dólares.

### Tendencias promocionadas

Las tendencias promocinadas aparecen en el *timeline* de Twitter en un lugar destacado sobre los *trending topics* orgánicos o naturales. Este tipo de promoción se muestra en base a las cuentas que siguen los usuarios y también a su localización geográfica.

#### Perfiles Mejorados

Se trata de una suerte de páginas para empresas equivalentes a las ya existentes en otras redes como Facebook y Google Plus. Permiten añadir una gran imagen de cabecera y material audiovisual. No está disponible para todo el mundo y sólo un grupo reducido de marcas tiene acceso actualmente a esta función.

### Twitter Business Cards

Las *Twitter Business Cards,* también conocidas como *Lead Generation Cards* o tarjetas para la captación de *leads* es otro producto publicitario de Twitter cuyo objetivo es ayudar a las empresas no sólo a obtener más visibilidad en la conocida red social, sino recolectar datos de clientes potenciales y generar nuevos contactos. Según estudios recientes, este formato publicitario está obteniendo una alta tasa de *engagement.*

Estas tarjetas virtuales consisten básicamente en un *tuit* enriquecido con información adicional que puede expandirse por el usuario. Dicho *tuit* puede incluir un cupón de descuento, una oferta especial o incluso una invitación a un evento. El usuario puede registrarse en dichas promociones enviando sus datos (que consistirán, básicamente, en su dirección de correo electrónico, nombre, y nombre de la cuenta de Twitter) a la empresa con un sólo clic, por lo que se trata de una herramienta de marketing digital muy eficaz.

Para crear una tarjeta de captación de clientes necesitaremos dirigirnos a *Twitter Ads,* la plataforma de anuncios de Twitter, para activar nuestra cuenta. Una vez activa, veremos la opción de "Anuncios de Twitter" en el submenú de nuestro perfil. Posteriormente, en el apartado "Tarjetas" de las opciones publicitarias del panel de control podremos comenzar el proceso de creación de la misma.

En este punto tendremos que completar la tarjeta con todos los datos requeridos, incluyendo un título, una descripción, una imagen y una llamada a la acción que intrigue al usuario, así como las condiciones relativas a la privacidad de los datos. Durante el proceso podremos ver una vista previa de la tarjeta.

Una vez creada, ya podremos lazar una campaña publicitaria pagada en Twitter. La plataforma nos ofrecerá analíticas específicas sobre los *leads* obtenidos con nuestra tarjeta y el presupuesto gastado hasta el momento. Es recomendable conectar nuestro CRM preferido con el objetivo de controlar en todo momento la efectividad de la campaña.

En todos los casos comentados hemos de establecer un presupuesto diario para cada anuncio. Una vez alcanzado dicho presupuesto, el anuncio dejará de mostrarse. Obviamente, a mayor puja, mayor posibilidad de que nuestro anuncio aparezca. Twitter nos recomendará la puja inical más apropiada para nuestro anuncio, la cual se irá ajustando en base al rendimiento de nuestra campaña.

La segmentación de los anuncios es realizada automáticamente por el algoritmo de Twitter, seleccionando los *tuits* promocionados y los usuarios que lo van a ver. Es posible segmentar geográficamente los anuncios por países y también por el tipo de plataforma móvil usada por el usuario.

Twitter ofrece detalladas analíticas y datos sobre el rendimiento de las campañas patrocinadas en su plataforma integrada Twitter Analytics.

Podemos comenzar campañas patrocinadas en Twitter desde el centro de Twitter para negocios en la dirección web <https://business.twitter.com/es/advertise/start>

..

# 15. VÍDEO MARKETING CON TWITTER

Sin duda alguna el contenido en vídeo sube enteros y cada vez es más preferido y consum ido por los usuarios. Siendo un canal privilegiado por su inmediatez y gran masa crítica de usuarios, Twitter puede ser también una gran plataforma para el marketing con vídeos.

El contenido en vídeo a través de Twitter puede ser usado no sólo para la promoción de nuestros productos y servicios, sino como herramienta para atención al cliente y servicio post-venta, para resolver cuestiones públicamente, atender reclamaciones y publicar tutoriales o comunicaciones en vídeo que permitan resolver dudas comunes a la mayoría de usuarios.

#### Marketing con TwitCam

Para la creación de seminarios web, tutoriales, trailers, demostraciones, videoclips o cualquier otro tipo de contenido en vídeo, podemos recurrir a TwitCam (www.twitcam.livestream.com), el servicio proporcionado por la plataforma LiveStream. TwitCam nos va a permitir producir y emitir contenido de vídeo en vivo a través de Twitter al tiempo que interactúamos con nuestros seguidores. Cada emisión en directo a través de este canal social va a obtener una dirección URL única que se archiva para su acceso en cualquier momento. TwitCam resulta una herramienta idónea para proporcionar soporte en vivo a nuestros clientes.

# Marketing con Vine

También la nueva aplicación integrada Vine es un paso adelante que abre nuevas e interesantes posibilidades para el marketing con vídeos a través de Twitter. Se trata de una aplicación para dispositivos móviles que permite grabar y compartir vídeos de corta duración (6 segundos o menos) que pueden complementar a la perfección el contenido de nuestros *tuits.* Los vídeos generados con Vine se reproducen en bucle adoptando una apariencia muy similar a los tradicionales GIF animados. Se trata, en definitiva, de crear una suerte de *tuits* visuales, aunque los vídeos pueden ser también compartidos en Facebook. La aplicación móvil gratuita para Vine está disponible para iPad, iPhone, ¡Pod Touch y próximamente en Android.

# Marketing con Youtube y Vimeo

Asimismo, gracias a la posibilidad de compartición de vídeos en Twitter podemos

distribuir nuestro contenido existente para otorgarle una mayor visibilidad. En este sentido, podemos publicar los enlaces directos de todos los contenidos que tengamos ya alojados en nuestras cuentas de Youtube y Vimeo, plataformas que se integran y complementan a la perfección con la red de *microblogging,* siendo posible en las citadas redes sociales conectar la opción de *autoposting* para que nuestros vídeos se publiquen en Twitter de manera automática.

### 16. INFLUENCIA DE TWITTER EN EL POSICIONAMIENTO EN BUSCADORES

Los buscadores Google y Bing ya reconocen la influencia de los enlaces provenientes de Twitter en su ordenación de resultados. Por tanto, podemos afirmar que los enlaces compartidos en Twitter influyen positivamente en el posicionamiento en buscadores, tanto en las búsquedas de resultados convencionales como en los de tiempo real.

Los enlaces compartidos y *retuiteados* en Twitter pueden, además de atraer tráfico, aportar fuerza y autoridad a la web a la que apuntan. De cara al posicionamiento web, es conveniente cuidar el texto de los enlaces que se incluyan en los *tweets,* pues actuará como texto ancla aportando datos a los motores de búsqueda sobre la temática del sitio web. Asimismo, los buscadores tendrán también en cuenta los *hashtags* que acompañan los enlaces incluidos en los *tweels.*

El peso de estos enlaces dependerá del número de *retweets* que reciban, así como de la autoridad de la cuenta de Twitter desde donde se compartan.

#### 17. HERRAMIENTAS DE MARKETING PARA TWITTER

A continuación presentamos una recopilación de algunas de las mejores herramientas y utilidades gratuitas para nuestras actividades de marketing en Twitter. Bit.ly (www.bit.ly.com): servicio que permite acortar direcciones URL para facilitar

su compartición en redes sociales. Incorpora estadísticas en tiempo real y también funciona como almacén de enlaces favoritos.

Aplicación de Twitter para Facebook (www.facebook.com/twitter): aplicación oficial de Facebook para la sincronización con Twitter.

Aplicaciones móviles para Twitter (www.twitter.com/download): aplicaciones oficiales de Twitter para dispositivos móviles.

BoxRockit (www.boxrockit.com): aplicación para la venta directa de productos digitales desde Twitter. BoxRockit está especialmente diseñado para vender productos descargables tales como ebooks, vídeos, fotografías, *software,* videojuegos, etc... La aplicación también nos permite compartir el producto con nuestros seguidores en Twitter a través de un *tweet* promocional que podemos programar.

Buffer (www.bufferapp.com): aplicación para la programación y distribución de contenido en Twitter.

Chirpify (www.chirpify.com): servicio de comercio electrónico para Twitter y otras redes sociales. La plataforma permite comprar, vender y realizar donativos directamente desde el *feed* de actividad. Para comprar un producto, el cliente tan sólo necesita responder al *tweel* con la palabra *"buy".*

CoTweet (www.cotweet.com): herramienta on-line para la programación de *tweets*. Free Twitter Designer (www.freetwitterdesigner.com): herramienta on-line gratuita para diseño de fondos personalizados para Twitter.

Easy Twitter Button (www.wordpress.org/extend/plugins/easy-twitter-button): *plugin* para WordPress que implementa el botón oficial de Twitter en los artículos y páginas del blog.

Hootsuite (www.hootsuite.com): servicio que permite gestionar y monitorizar múltiples perfiles y cuentas en las principales redes sociales desde un único interfaz. Cuenta con interesantes funciones, tales como programación de *tweets* e integración con blogs de WordPress.

LoudTwitter f[www.loudtwitter.com\)](http://www.loudtwitter.com): permite convertir todos los *tweets* del día en un *post* para nuestro blog.

Sentiment140 (www.sentiment140.com): Herramienta gratuita que analiza las menciones en *tuits* sobre nuestra marca o el nombre de nuestro negocio, detectando la tendencia positiva o negativa de los comentarios.

SocialBro ([www.socialbro.com](http://www.socialbro.com)): completa aplicación en la nube para la gestión y análisis de nuestra comunidad de Twitter.

SocialMention (www.socialmention.com): buscador de resultados en la web social con posibilidad de activar alertas al correo electrónico.

Socialoomph (www.socialoomph.com): herramienta avanzada de gestión de perfiles en Twitter y Facebook.

Timely (www.timely.is): aplicación web que programa y publica *tweets* en los momentos del día con mayor audiencia.

Topsy (www.topsy.com): buscador en tiempo real de menciones en Twitter.

Tweetdeck (www.tweetdeck.com): su funcionamiento es muy similar al de Hoot-Suite, pero a diferencia de aquel es una aplicación móvil o de escritorio descargable en nuestro ordenador o dispositivo móvil. Desde el interfaz de Tweetdeck podemos actualizar nuestro estado en Twitter. Existen versiones de Tweetdeck para PC, Android, Mac, iPhone e iPad.

TweetDoc (www.tweetdoc.org): utilidad que permite generar un informe en PDF con todos los *tweets* sobre un *hashtag* en particular.

Tweet-U-Later ([www.tweet-u-later.com](http://www.tweet-u-later.com)): herramienta para la programación de *tweets.*

Tweriod (www.tweriod.com): herramienta on-line gratuita que analiza nuestra audiencia para indicarnos la mejor hora del día para *tuitear.*

TweetCharts (www.tweetcharts.com): servicio on-line gratuito que nos permite generar informes estadísticos personalizado con datos a partir de palabras clave, *hashtags* o usuarios de Twitter.

TwitBacks ([www.twitbacks.com\)](http://www.twitbacks.com): fondos gratuitos para Twitter. Permite crear fondos personalizados.

TwitCam (http://twitcam.livestream.com): servicio proporcionado por la

plaraforma LiveStream que nos permite producir contenido de vídeo en vivo a través de Twitter. Cada emisión en vivo a través de Twitter obtiene una dirección URL única a la que puede accederse en todo momento.

Twitpic ([www.tweetpic.com\)](http://www.tweetpic.com): servicio web a través del cual podemos compartir imágenes en Twitter.

Twitter Background Gallery [\(www.twitterbackgroundsgallery.com](http://www.twitterbackgroundsgallery.com)): galería de fondos para Twitter instalables con un sólo clic.

Twitter Backup [\(www.tweetbackup.com\)](http://www.tweetbackup.com): realiza *backups* o copias de seguridad del contenido de una cuenta de Twitter. Es gratuito y tan solo requiere convertirse en seguidor de TweetBackup.

Twitter Counter [\(www.twittercounter.com](http://www.twittercounter.com)): servicio proveedor de estadísticas de Twitter.

TwitterDMer [\(www.twitterdmer.com](http://www.twitterdmer.com)): aplicación on-line que nos permite la creación de mensajes directos de agradecimiento personalizados.

TwitterFeed [\(www.twitterfeed.com](http://www.twitterfeed.com)): servicio que permite conectar cualquier fuente RSS a Twitter y Facebook, actualizando los perfiles de manera automática con cada nuevo *post.*

TwitTerrific [\(www.twitterrific.com\)](http://www.twitterrific.com): aplicación de Twitter especialmente diseñada para Mac, iPhone e iPad.

TweetScan [\(www.tweetscan.com](http://www.tweetscan.com)): se trata de un buscador de *tweets* muy útil para encontrar potenciales seguidores. Incluye un servicio de suscripción de alertas vía email.

TweetStats [\(www.tweetstats.com](http://www.tweetstats.com)): métricas gráficas de actividad en Twitter.

Twitter Tools plugin [\(www.wordpress.org/extend/plugins/twitter-tools](http://www.wordpress.org/extend/plugins/twitter-tools)): *plugin* para la integración de Twitter y Wordpress, de manera que cada nuevo *post* publicado será tuiteado automáticamente.

Twitter Widgets [\(www.twitter.com/godies/widgets](http://www.twitter.com/godies/widgets)): *widgets* oficiales de Twitter que permiten mostrar nuestros *tweets en* cualquier sitio web.

Visibli [\(www.visibli.com\)](http://www.visibli.com): estadísticas para Twitter.

Vine [\(www.vine.co](http://www.vine.co)): aplicación móvil gratuita para la grabación de vídeos cortos (con una duración de menos de 6 segundos) que podemos compartir directamente en nuestra cuenta de Twitter.

# ANEXO: GLOSARIO DE TWITTER

Twitter usa una terminología específica con la que hemos de familiarizarnos antes de comenzar a trabajar con él. A continuación describiremos brevemente los términos esenciales de Twitter.

*Follower* (Seguidor): es aquel que se suscribe a nuestros *tweets.*

*Following* (Seguidos): son aquellos usuarios de Twitter a los que decidimos seguir.

*Direct Messages* (DM): mensajes directos y privados para tus seguidores a la manera del correo electrónico tradicional.

*Hashtag:* es una etiqueta o palabra clave que se usa para clasificar un *tweel* detro de un tema *(topic)* determinado con objeto de poder monitorizarlo más fácilmente. Para etiquetar un tema basta con poner el símbolo # antes de la palabra clave.

*Retweet* (RT): es el reenvío de un *iweet.*

*Trending Topic.* hace referencia a los temas candentes y más populares del momento en Twitter; o en otras palabras, los más tuiteados.

*Tweet:* es cada mensaje de texto enviado a través de Twitter. Está limitado a 140 caracteres.

# BIBLIOGRAFÍA RECOMENDADA

DIEGO POLO, Juan: *Twitter para quien no usa Twitter*, Editorial Bubok, 2009. EVANS, Dave: *Social Media Marketing An Hour a Day,* Wiley Publishing, 2008. JANTSCH, Jon: *Twitter for Business*, Duck Tape Marketing, 2009. ZARRELLA, Dan: *The Social Media Marketing Book,* Editorial O' Reilly, 2009.

# SOBRE EL AUTOR

Juanjo Ramos es psicólogo, escritor y experto en marketing digital. Es autor de los libros *Facebook para empresas, SEO avanzado, Google Plus para empresas, Gestión de* la reputación on-line. Claves y Estrategias, E-Commerce 2.0. y SEO: Guía práctica de *posicionamiento en buscadores,* entre otros. En la actualidad, ejerce de formador en diversas plataformas digitales de *e-learning.*

# FREEL BRUS.ORG